## **RD-app downloaden voor Apple**

### **Stap 1**

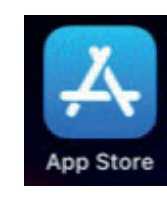

Ga naar de applicatie App Store en klik hierop

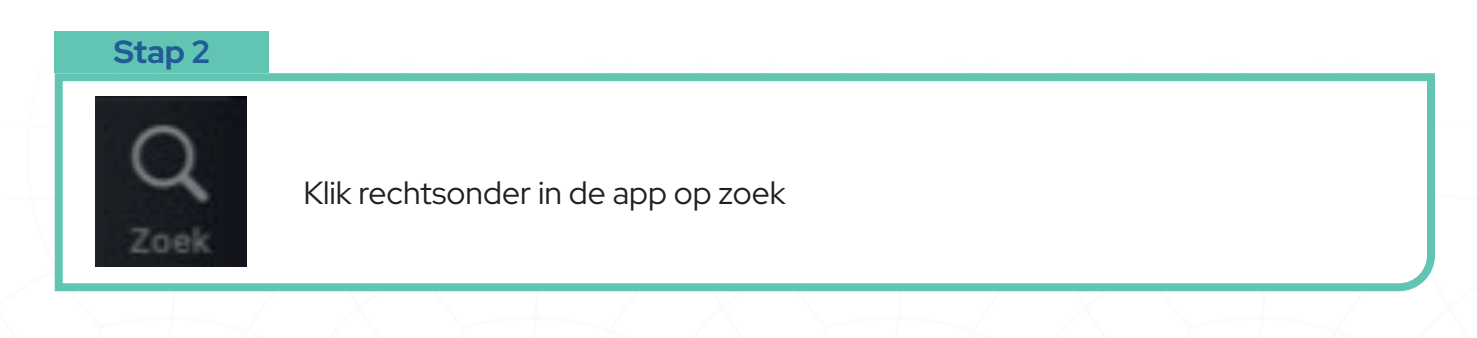

#### **Stap 3**

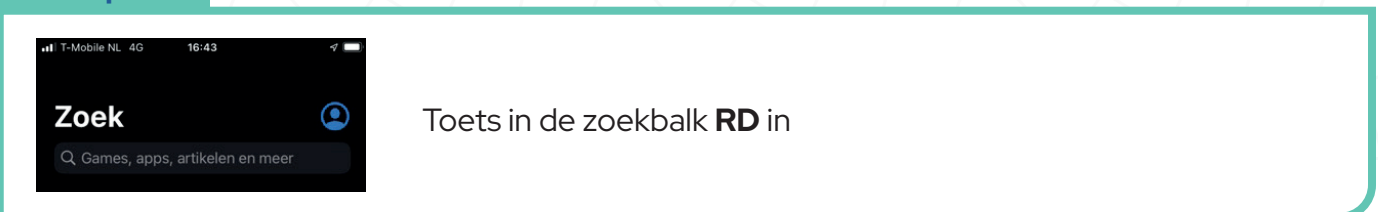

### **Stap 4**

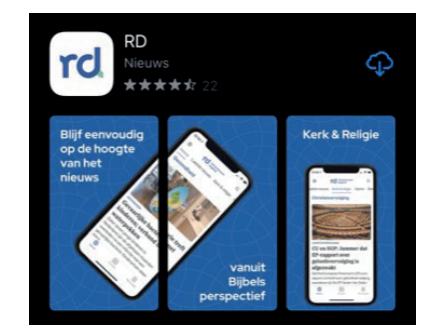

Klik op de knop **RD**

**Stap 5**

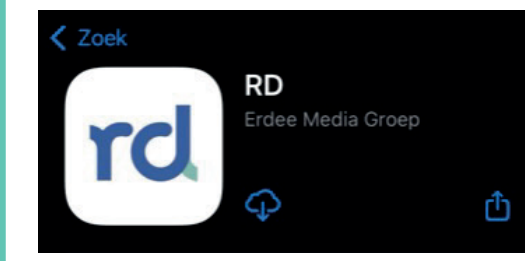

Klik op het wolkje met het pijltje naar beneden. De app wordt nu geïnstalleerd.

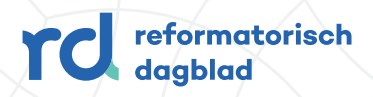

# **De RD-app openen vanuit Apple**

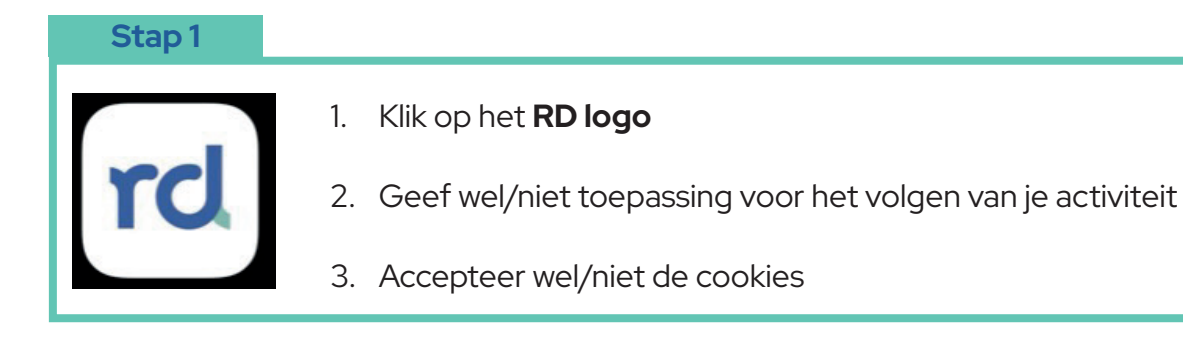

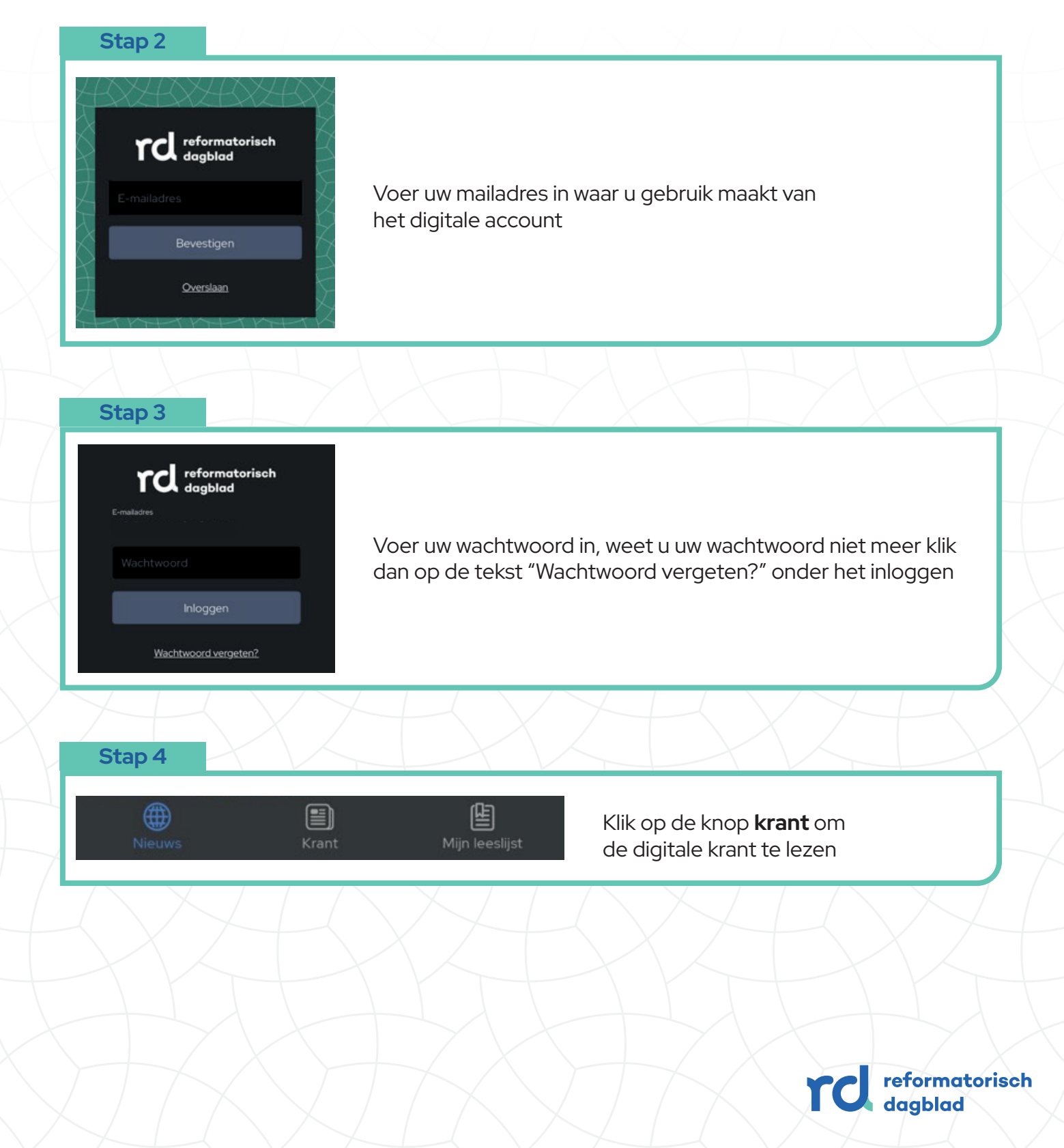